#### Obțineți manualul *Informații esențiale despre Macbook Pro*

Aflați mai multe despre configurarea și utilizarea MacBook Pro în manualul *Informații esențiale despre MacBook Pro*. Pentru a vizualiza manualul, accesați [help.apple.com/macbookpro](help.apple.com/macbookpro/?lang=ro).

### Asistență

Pentru informații detaliate, accesați [support.apple.com/en-euro/mac/](http://support.apple.com/sk-sk) [macbook-pro](http://support.apple.com/sk-sk). Pentru a contacta Apple, accesați [support.apple.com/ro-ro/contact](http://support.apple.com/ro-ro/contact).

# $\triangle$  MacBook Pro

## Bun venit pe MacBook Pro

MacBook Pro pornește automat atunci când ridicați capacul. Aplicația "Asistent de configurare" vă ajută să începeți utilizarea acestuia.

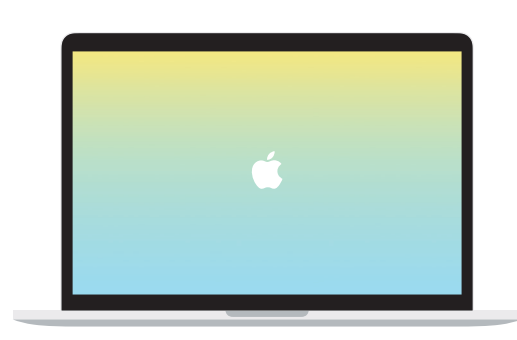

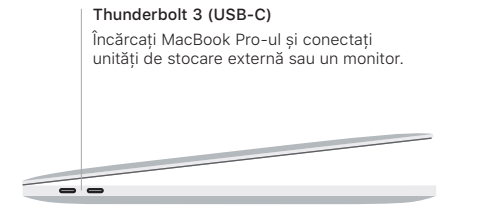

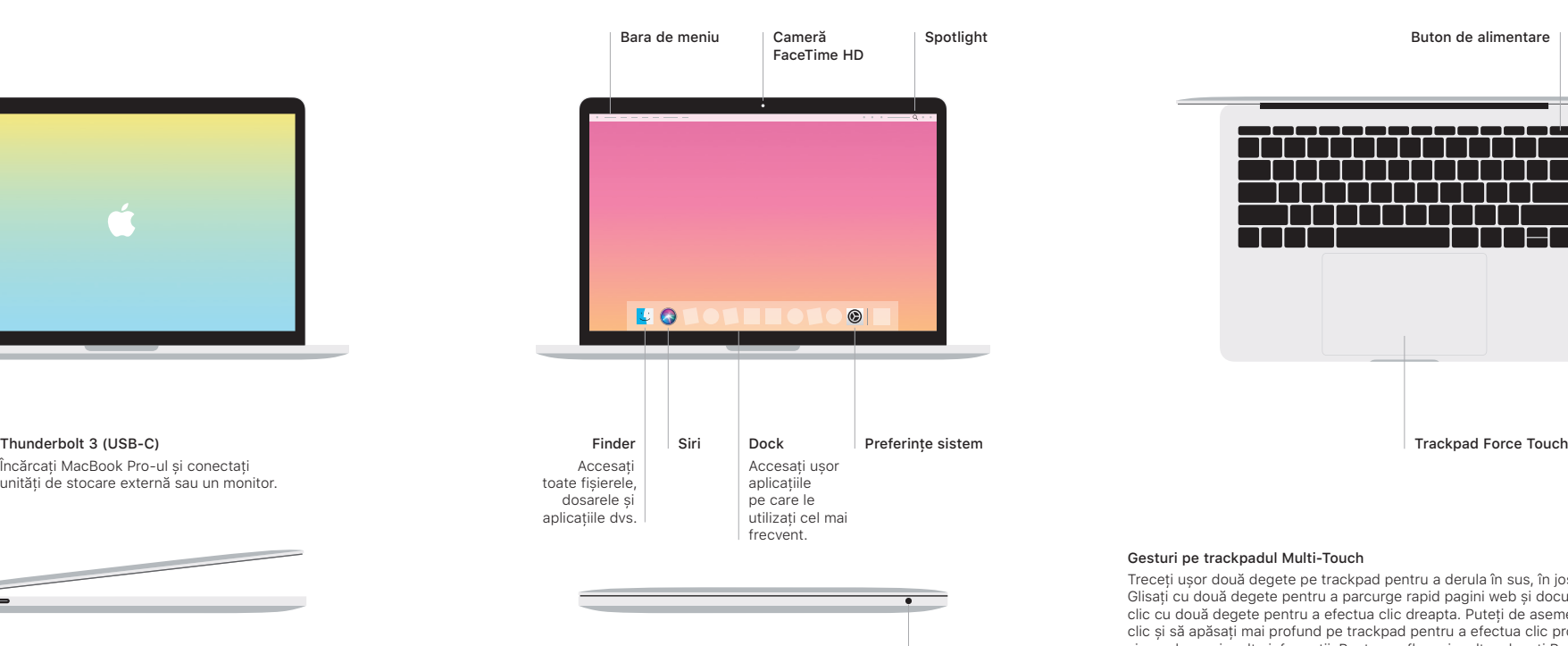

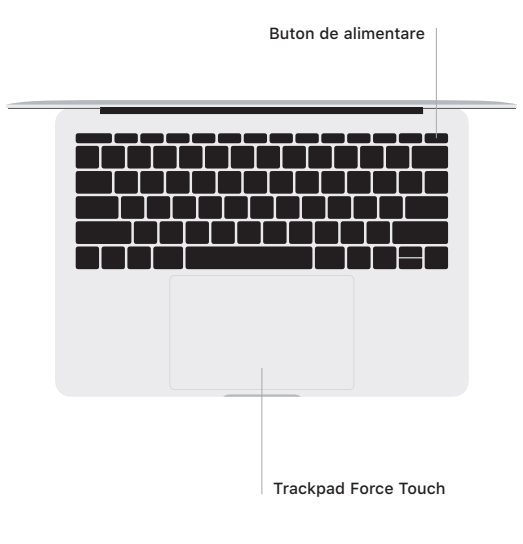

### Gesturi pe trackpadul Multi-Touch

Treceți ușor două degete pe trackpad pentru a derula în sus, în jos sau lateral. Glisați cu două degete pentru a parcurge rapid pagini web și documente. Faceți clic cu două degete pentru a efectua clic dreapta. Puteți de asemenea să faceți clic și să apăsați mai profund pe trackpad pentru a efectua clic progresiv pe text și a vedea mai multe informații. Pentru a afla mai multe, alegeți Preferințe sistem din Dock, apoi faceți clic pe Trackpad.